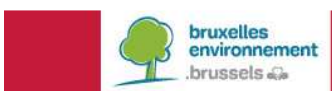

**Didactische handleiding** 

# **EPB-SOFTWARE**

Update van versie 11.0

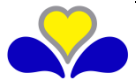

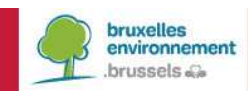

# **Inhoud**

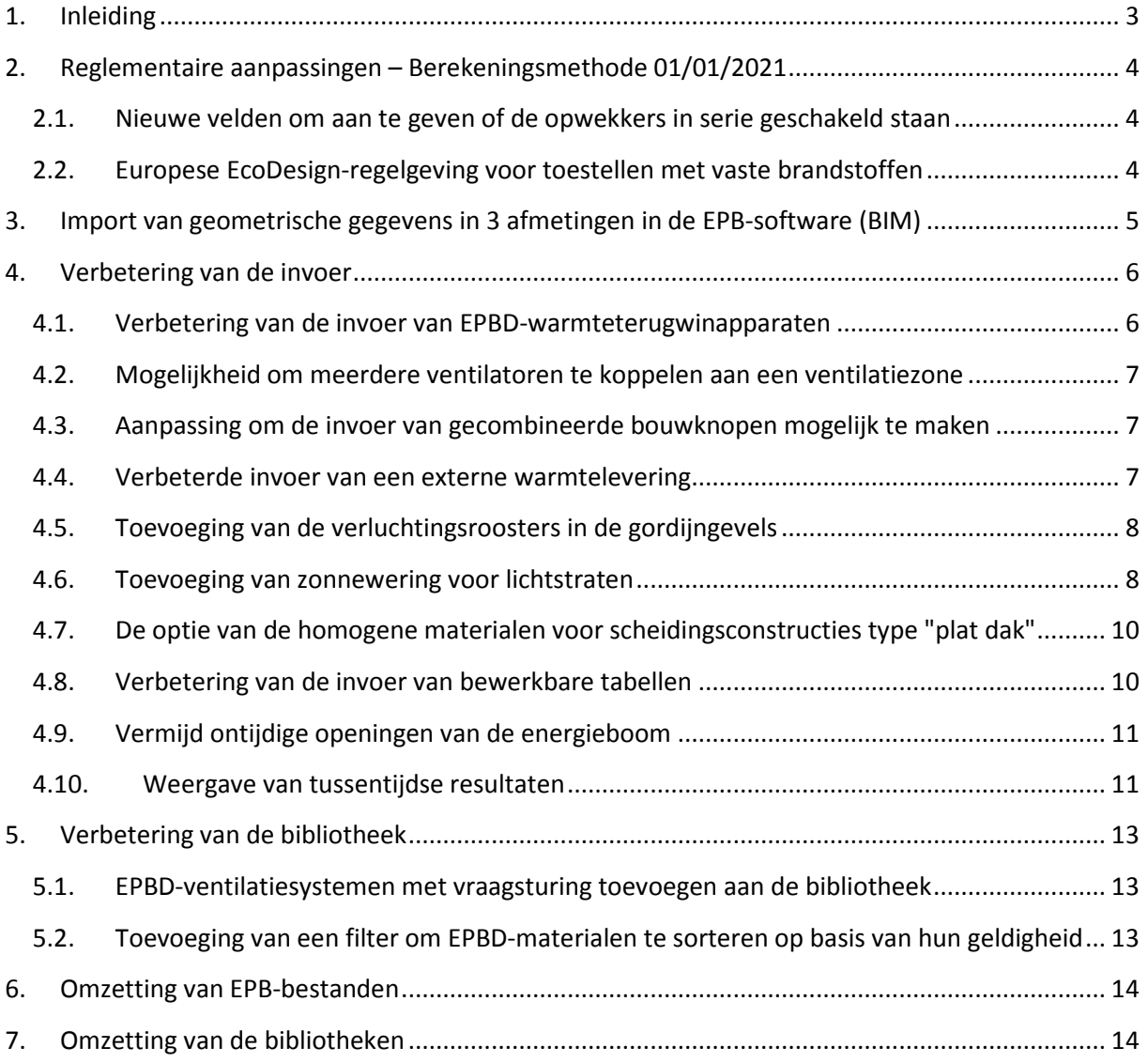

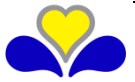

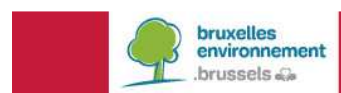

# **1. INLEIDING**

Dit document zal u erbij helpen u vertrouwd te maken met versie 11.0 van de EPB-software.

Er wordt verondersteld dat u al vertrouwd bent met de vorige versies. Indien dit niet het geval is, kunt u de handleidingen en de nuttige wenken die bij elke nieuwe versie van de software worden meegeleverd raadplegen, net als de didactische handleidingen van versie 2.5 en latere versies die voorhanden zijn op de website van Leefmilieu Brussel (http://www.leefmilieu.brussels/epb)

Alle doorgevoerde wijzigingen vanaf V8.5.3 (veranderingen of incidenten) werden opgetekend in het document "lijst met wijzigingen in de EPB-software" dat beschikbaar is op de website van Leefmilieu Brussel. Enkel de wijzigingen die uitleg vergen of benadrukt dienen te worden, komen aan bod in deze infofiche.

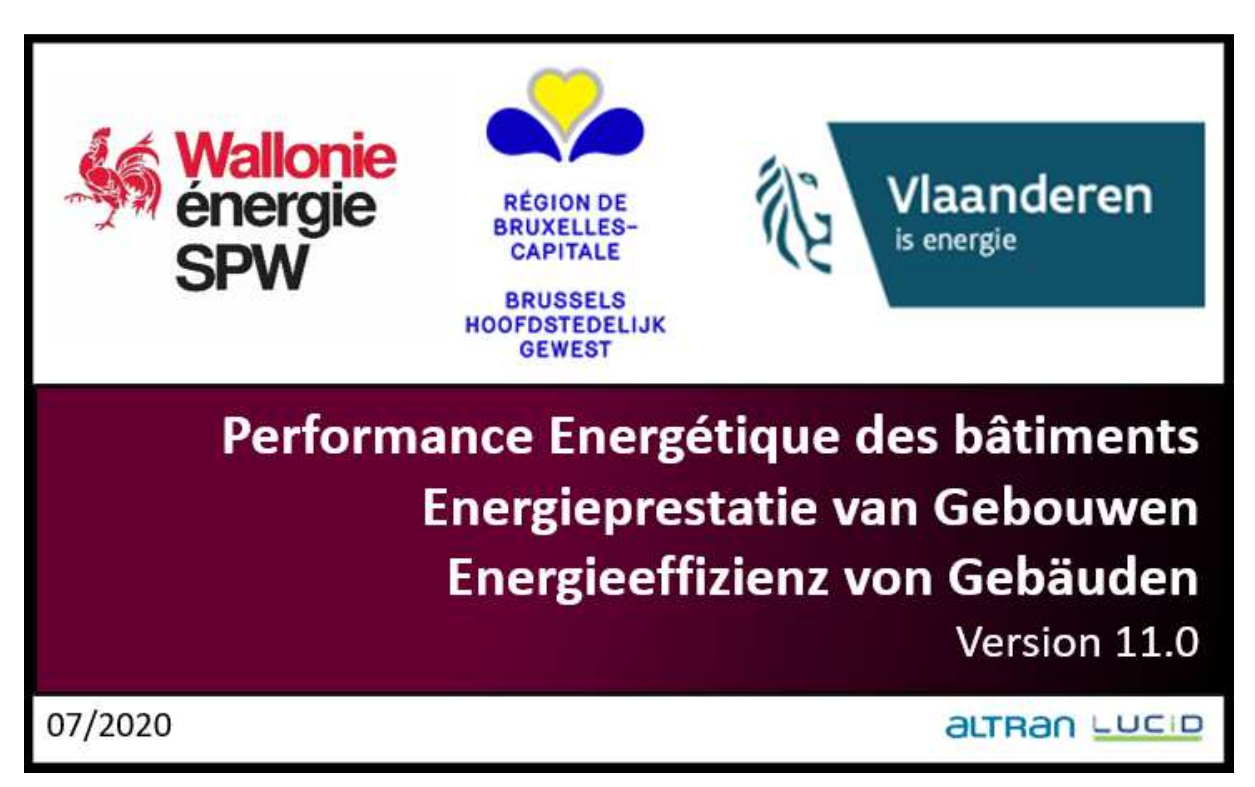

Versie 11.0 is gemeenschappelijk met het Waals en het Vlaams Gewest. De software is drietalig. Elk Gewest dient evenwel de talen te kiezen die het wenst te implementeren en de vertalingen in verband hiermee te verstrekken. Het BHG heeft er bijvoorbeeld voor gekozen geen Duits te gebruiken, omdat er in deze taal geen support mogelijk was. U kunt de default-taal veranderen via het menu EPBsoftware > configuratie van de software > tabblad EPB-software.

Versie 10.5 kan nog steeds worden gedownload vanop de website van Leefmilieu Brussel, enkel om de redenen die worden aangehaald in het hoofdstuk over de bibliotheek. Momenteel is versie 11.0 van kracht. Hierin zitten de laatste reglementaire aanpassingen voor de periode 2021 en de oplossing van bekende incidenten. Ze biedt eveneens een betere gebruikerservaring.

We wijzen u er ook nog eens op dat u tal van documenten, waaronder de regelgevende teksten, het vademecum, de FAQ, E-news en de infofiches, terugvindt op de EPB-pagina van onze website (http://www.leefmilieu.brussels/epb).

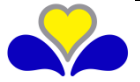

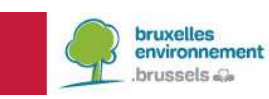

### **2. REGLEMENTAIRE AANPASSINGEN – BEREKENINGSMETHODE 01/01/2021**

In dit hoofdstuk worden alleen de reglementaire aanpassingen voorgesteld die de invoer in de EPBsoftware wijzigen voor de periode met betrekking tot de indiendata van aanvragen tot stedenbouwkundige vergunning vanaf 1 januari 2021. Voor alle wijzigingen zal binnenkort een infofiche beschikbaar zijn op de website van Leefmilieu Brussel.

2.1. **Nieuwe velden om aan te geven of de opwekkers in serie geschakeld staan** 

Het is nu mogelijk om aan te geven of de opwekkers in serie geschakeld staan en te bepalen welke opwekker als eerste is aangesloten.

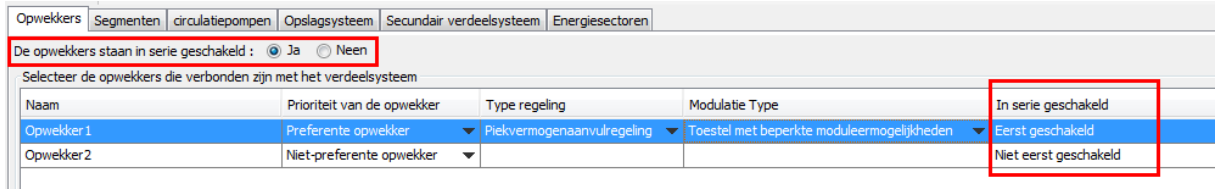

#### 2.2. **Europese EcoDesign-regelgeving voor toestellen met vaste brandstoffen**

De Europese EcoDesign-regelgeving is nu ook van toepassing op verbrandingsketels die gebruik maken van vaste brandstoffen, afhankelijk van de fabricagedatum en het nominale vermogen van de ketel. De energie-efficiëntie van deze ketels wordt op dezelfde manier bepaald als voor verwarmingsketels op vloeibare of gasvormige brandstof die onder deze zelfde regelgeving vallen.

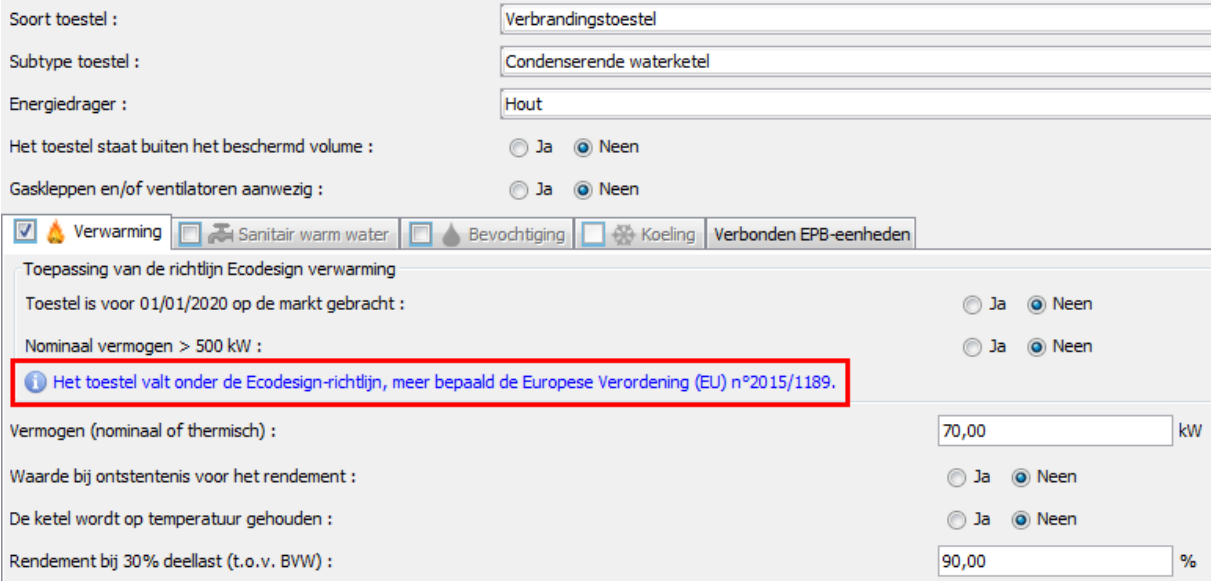

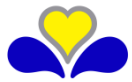

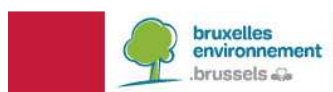

# **3. IMPORT VAN GEOMETRISCHE GEGEVENS IN 3 AFMETINGEN IN DE EPB-SOFTWARE (BIM)**

### Oproep tot kandidaatstelling

De 3 Besturen zijn begonnen met het ontwikkelen van een nieuwe functionaliteit in de EPB-software die het mogelijk maakt om geometrische gegevens te importeren (momenteel is de functionaliteit beperkt tot de lijst van de wanden met meetstaat en de lijst van de ruimtes met meetstaat. Afhankelijk van de interesse van de gebruiker voor deze nieuwe functionaliteit kunnen de importmogelijkheden geleidelijk aan worden uitgebreid naar andere gegevens). Deze geometrische gegevens (afkomstig van een BIM-model of een andere tool) kunnen eenvoudig worden geïmporteerd met behulp van een gestructureerd \*.XML-bestand, waarvan de structuur is gedefinieerd door de Besturen en de ontwikkelaars.

Het doel is om deze functionaliteit tegen januari 2021 volledig operationeel te maken. Om de 1e versie van dit \*.XML-bestand en het bijbehorende \*.XSD-gegevensuitwisselingsschema te testen en te evalueren, zijn de 3 Besturen op zoek naar:

- bedrijven of personen die van plan zijn een tool te ontwikkelen die dit \*.XML-bestand kan genereren (bv. via een plug-in op een bestaande BIM-tool of via een eigen tool, ...);
- bedrijven of personen met kennis of ervaring in de uitwisseling van geometrische gegevens tussen softwareprogramma's ;
- geïnteresseerde bedrijven of personen met gespecialiseerde kennis die willen meewerken aan deze ontwikkelingen.

Geïnteresseerden kunnen contact met ons opnemen via epb-software@leefmilieu.brussels. Om de verwerking te vergemakkelijken, gelieve "EPBS - Gegevensimport" te vermelden in de titel van uw email.

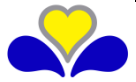

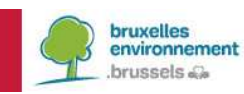

### **4. VERBETERING VAN DE INVOER**

#### 4.1. **Verbetering van de invoer van EPBD-warmteterugwinapparaten**

Om tegemoet te komen aan de nood van de gebruikers aan een duidelijkere invoer, die minder rekenfouten (door een verkeerd begrip of invoerfouten) moet opleveren, is de invoer van de tab voor warmterecuperatie die ter hoogte van de knoop Ventilator / Ventilatiegroep van het menu Technische installaties verschijnt, sterk verbeterd.

Het begrip "plaats afvoer-/toevoer" is nu duidelijker, het aantal nuttige velden dat moet worden ingevoerd is verminderd, overbodige invoer en inconsistente keuzes tussen de invoer van verschillende velden zijn weggenomen.

Deze aanpassingen zijn van toepassing op vergunningsaanvragen die vanaf 1 januari 2019 zijn ingediend. De berekeningsmethode is niet veranderd. Enkel de manier waarop de warmteterugwinapparaten worden ingevoerd is veranderd.

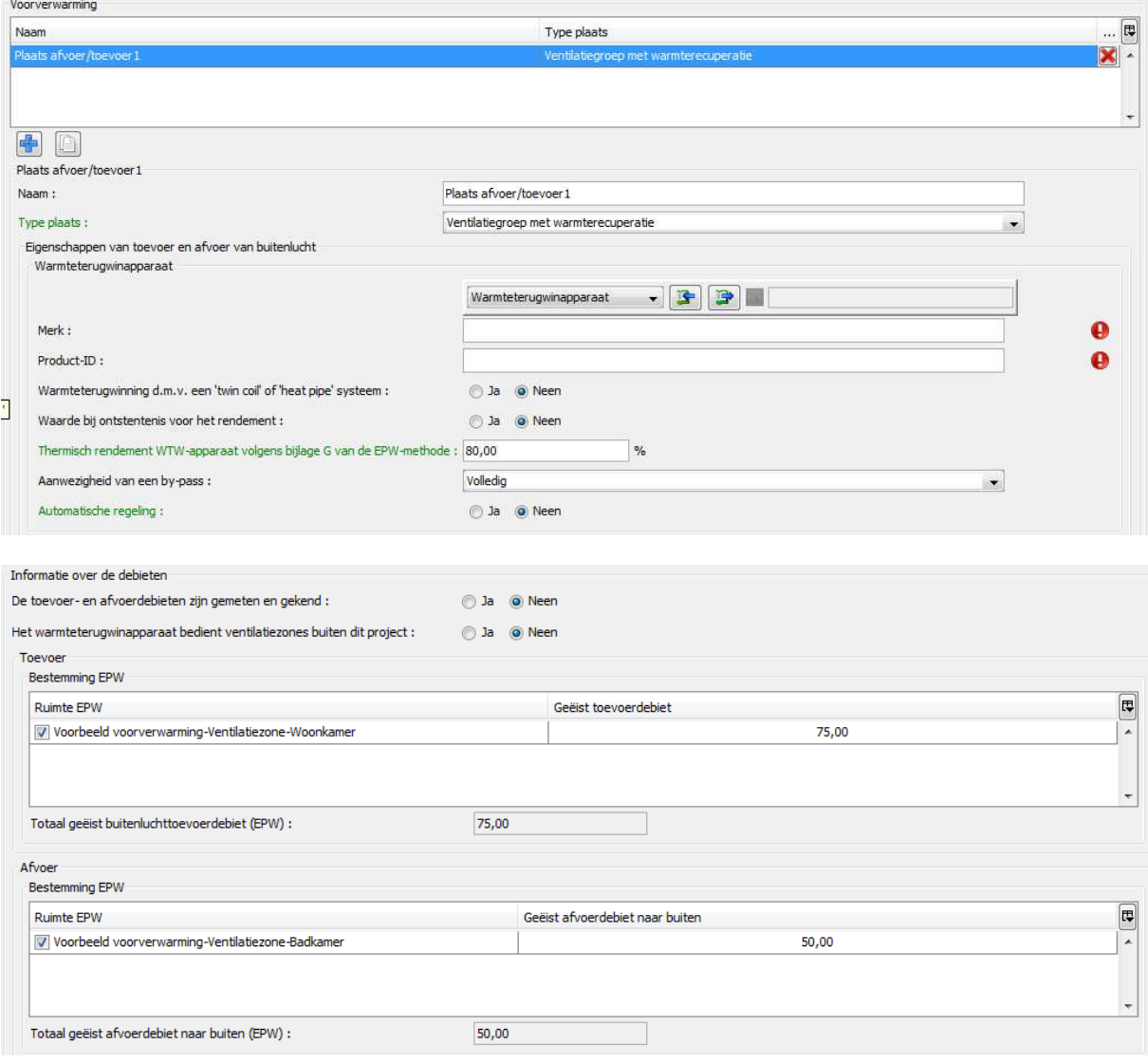

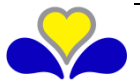

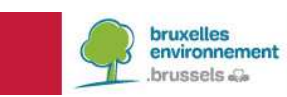

4.2. **Mogelijkheid om meerdere ventilatoren te koppelen aan een ventilatiezone** 

Het is nu mogelijk om meerdere ventilatoren/ventilatiegroepen via een tabel te koppelen aan één ventilatiezone.

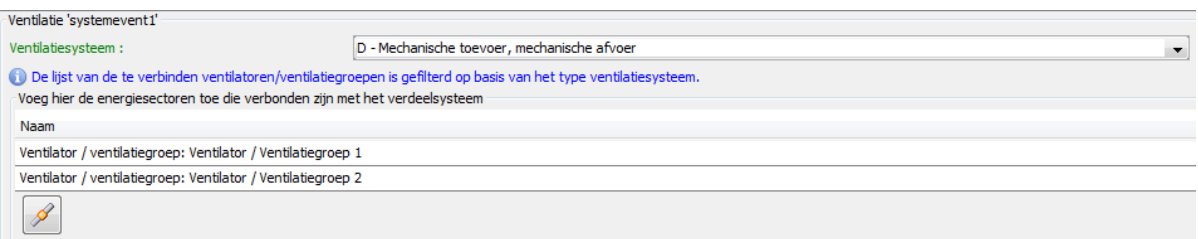

4.3. **Aanpassing om de invoer van gecombineerde bouwknopen mogelijk te maken als standaardwaarde** 

Een gecombineerde bouwknoop is een combinatie van verschillende soorten lineaire bouwknopen waarvan de specifieke typologieën moeilijk te onderscheiden zijn. Vroeger was het mogelijk om een totale PSI-waarde te bepalen door een numerieke berekening die deze combinatie bepaalde. Deze totale PSI-waarde moet lager zijn dan of gelijk zijn aan de som van de grenswaarden van de huidige typologieën opdat het bouwknooppunt beschouwd zou worden als een bouwknoop die aan de EPBvoorschriften voldoet.

Om deze waarde te verkrijgen, diende elke bouwknoop die onder een reguliere typologie valt en waaruit de gecombineerde bouwknoop was samengesteld, in de software te worden ingevoerd. Het is nu mogelijk om de bouwknoop van het gecombineerde type rechtstreeks in te voeren en de software zal de verschillende reguliere typologieën waaruit de knoop is samengesteld voorstellen.

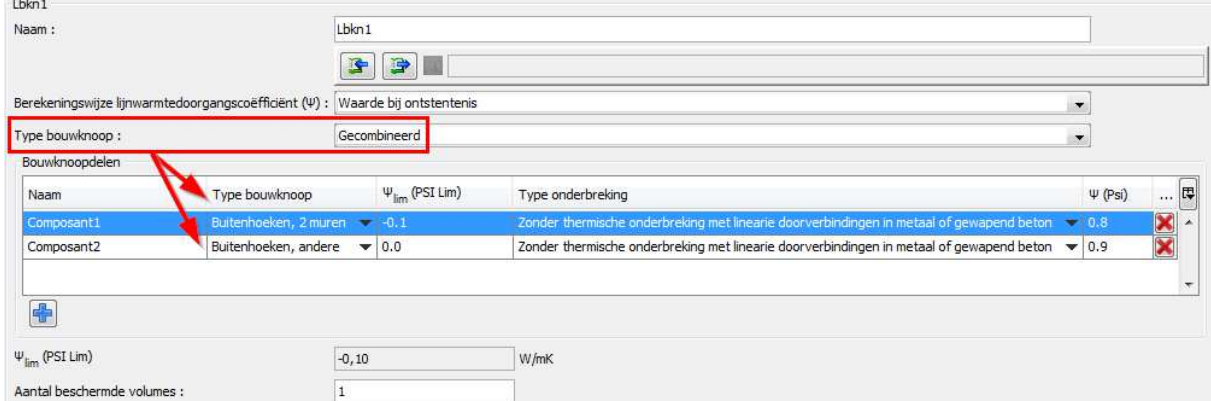

#### 4.4. **Verbeterde invoer van een externe warmtelevering**

De parameters met betrekking tot externe warmtelevering die gemeenschappelijk zijn voor de tabbladen voor verwarming, sanitair warm water, bevochtiging en koeling worden in het invoerscherm ingevuld. Dit vermijdt dat dezelfde informatie herhaaldelijk moet worden ingevoerd en is minder verwarrend voor de gebruiker.

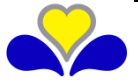

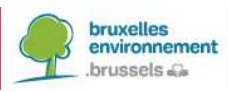

# **INFO FICHES ÉNERGIE**

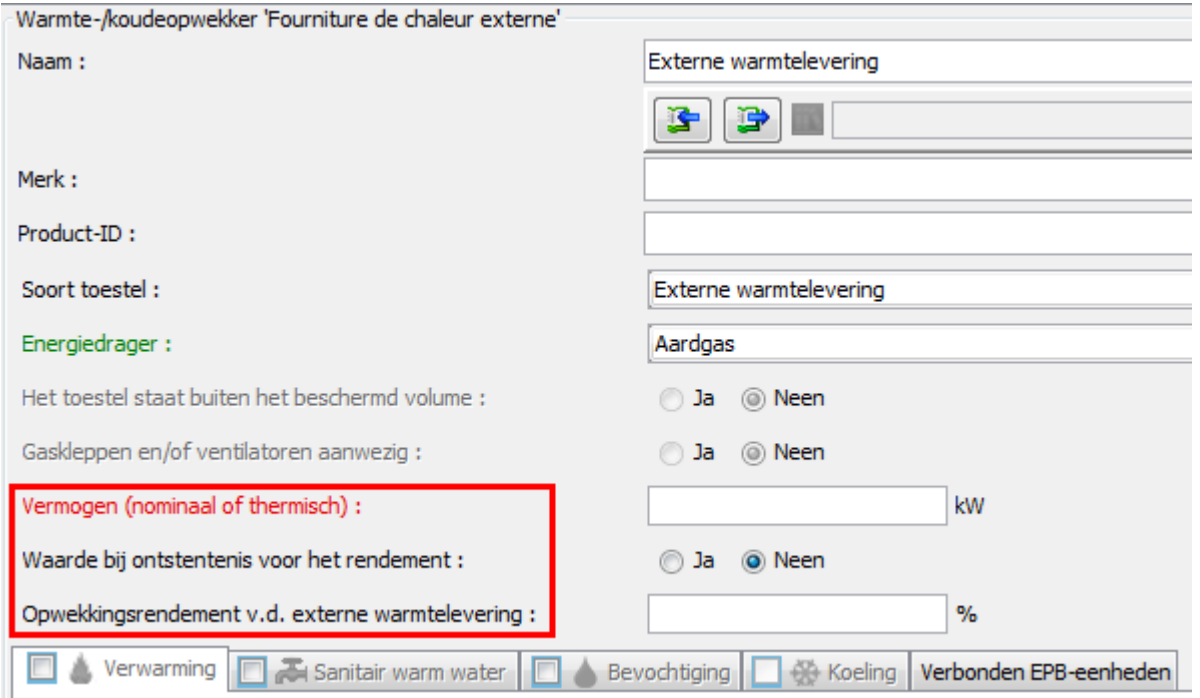

4.5. **Toevoeging van de verluchtingsroosters in de gordijngevels** 

Ventilatieroosters kunnen nu worden ingevoerd in de gordijngevels (niet-dragende gevels)

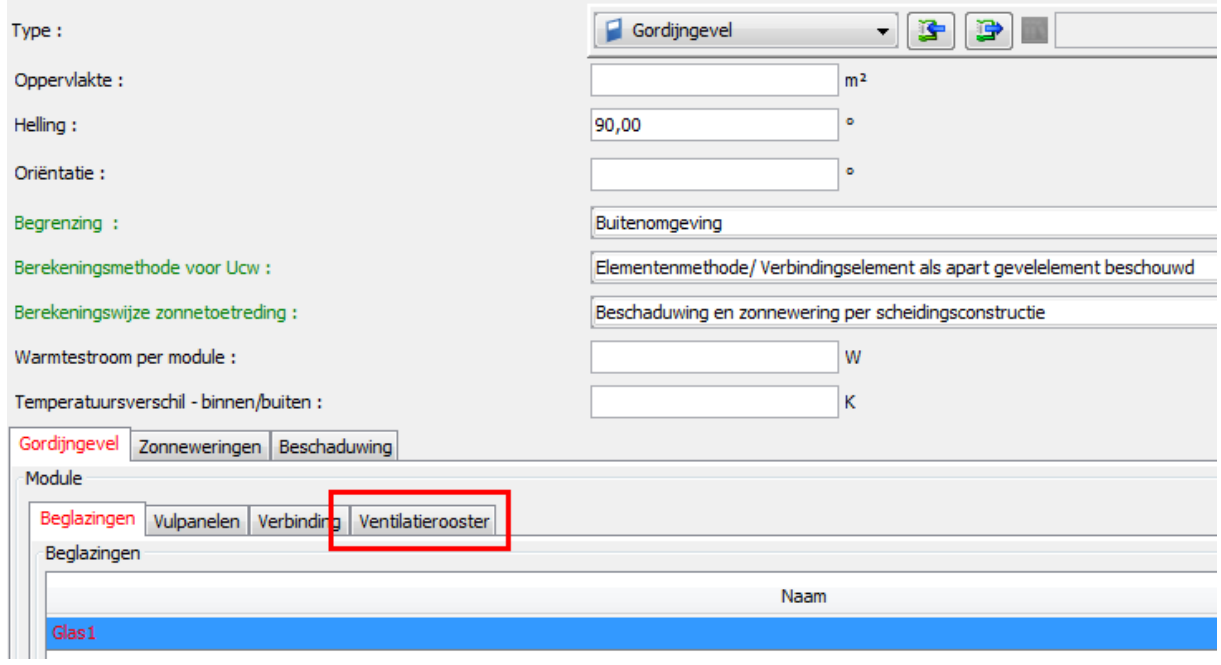

### 4.6. **Toevoeging van zonnewering voor lichtstraten**

Toevoeging van zonnewering voor scheidingsconstructies van het type lichtkoepel/lichtstraat en aanpassing van de berekeningen en de resultaten. De tabbladen voor zonnewering en beschaduwing worden grijs ingekleurd wanneer er geen berekening is van het primaire-energieverbruik.

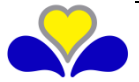

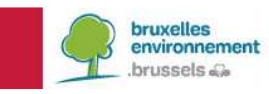

# **INFO FICHES ÉNERGIE**

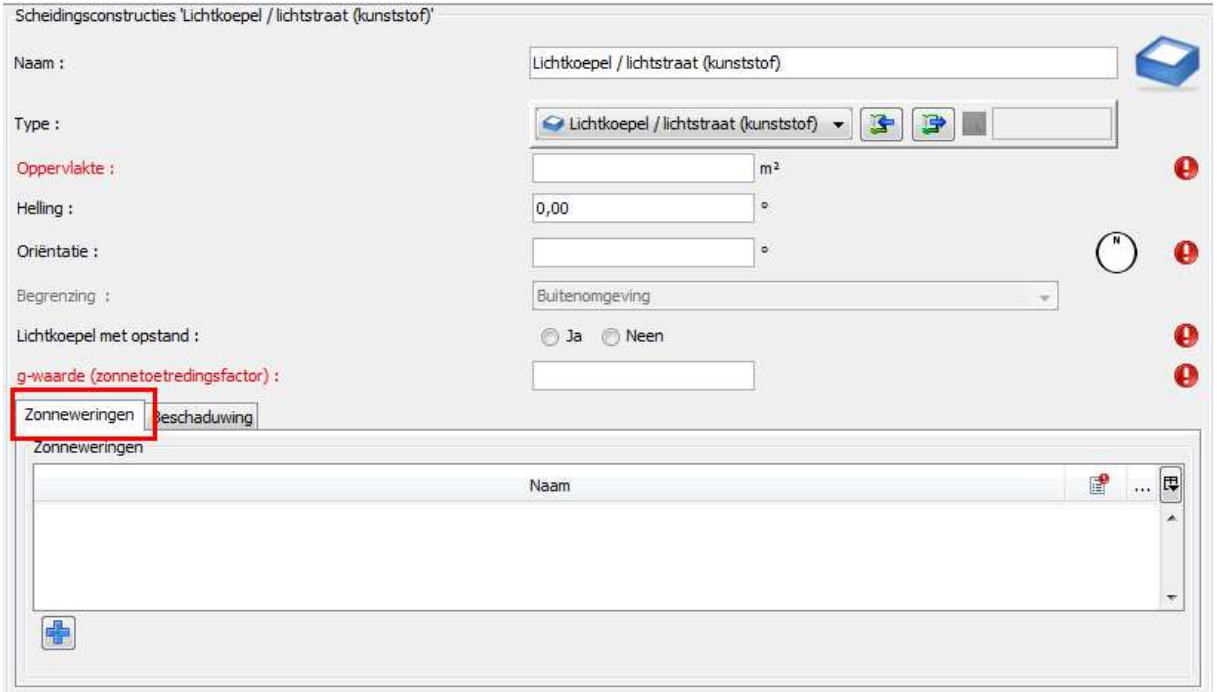

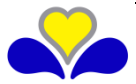

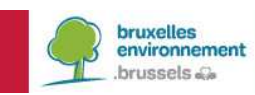

4.7. **De optie van de homogene materialen uit de EPBD-bibliotheek voor scheidingsconstructies van het type "plat dak"** 

Voor scheidingsconstructies van het type "plat dak" is nu de optie "homogene EPBD-materialen" beschikbaar voor de enkele lagen.

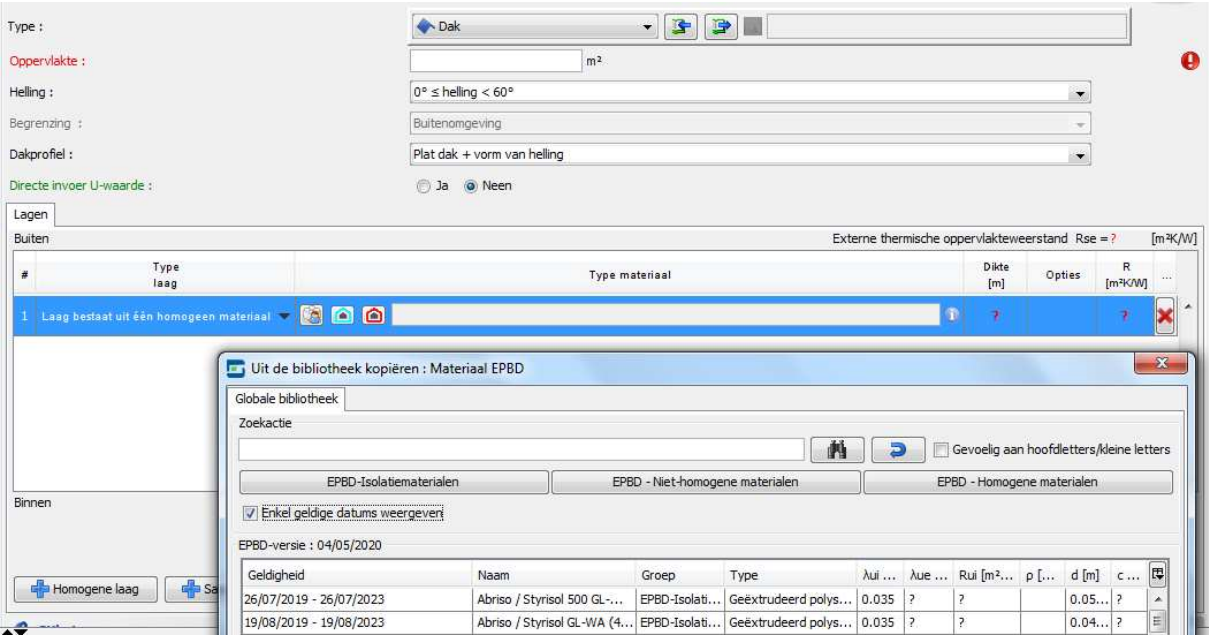

4.8. **Verbetering van de invoer van bewerkbare tabellen** 

Het is nu mogelijk om gegevens rechtstreeks in tabellen in te voeren. Deze verbetering wordt weergegeven door een pijltje dat het uitklapmenu aanwijst en een vraagteken.

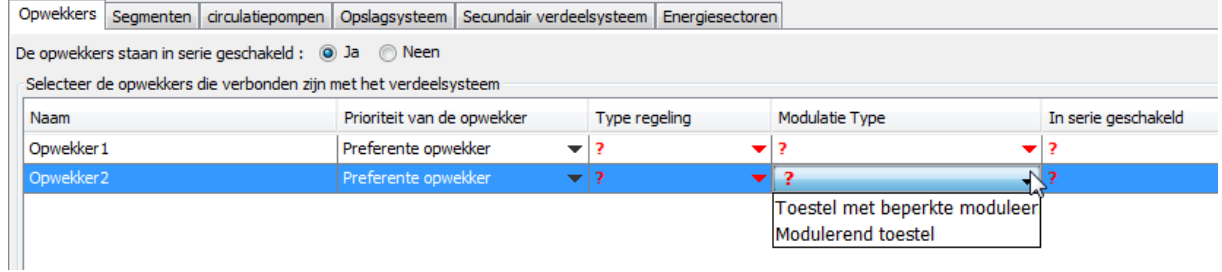

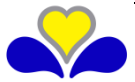

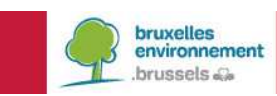

### 4.9. **Vermijd ontijdige openingen van de energieboom**

Vroeger was het zo dat, bij het selecteren in de energieboom van een gemeenschappelijke scheidingsconstructie met een andere EPB-eenheid, beide scheidingsconstructies tegelijkertijd opengingen. Deze native werking van de EPB-software is niet langer nodig en wordt vervangen door een driehoekige knop naast het veld 'aangrenzende scheidingsconstructie', waardoor de energieboom alleen wordt geopend wanneer de gebruiker dit vraagt. Deze werking geldt ook voor de selectie van een groep scheidingsconstructies.

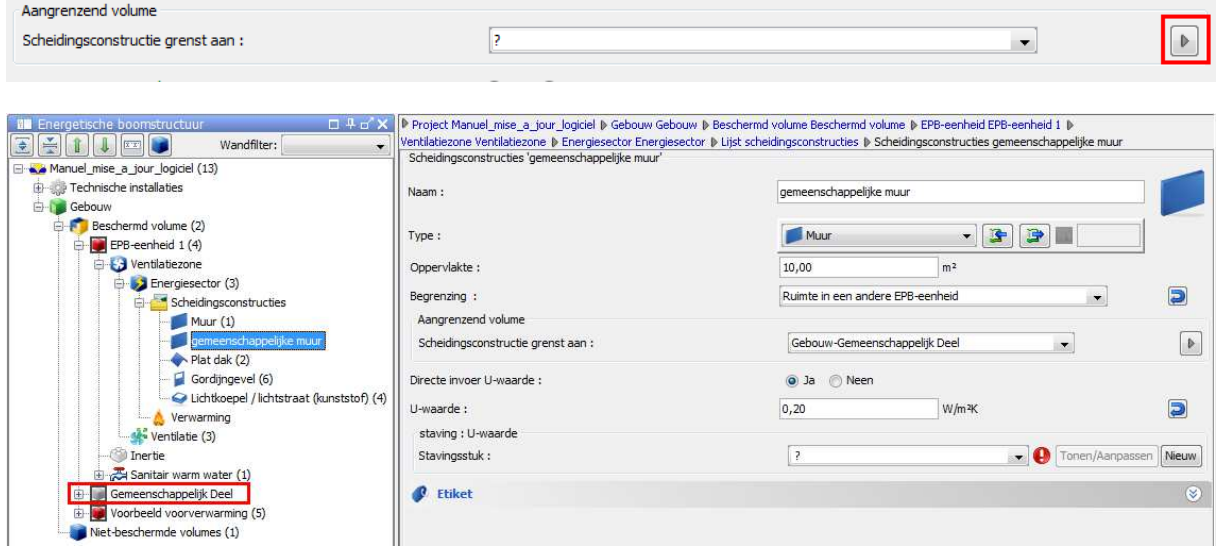

#### 4.10. **Weergave van tussentijdse resultaten**

Op verschillende plaatsen in de invoer zijn nieuwe tussentijdse resultaten toegevoegd. Dit maakt het gemakkelijker om de berekeningen te begrijpen en een geïnformeerde keuze te maken in de verschillende invoervelden.

De "correctiefactor koudebrug" (parameter finsul,circ k). Deze factor houdt rekening met extra verliezen als gevolg van bevestigingen, aansluitingen, kraanwerk, enz. in circulatieleidingen. Het tussentijds resultaat is zichtbaar op het tabblad voor de segmenten van het verwarmings- en sanitair warmwatercircuit. Hoe hoger de factor, hoe hoger het verwarmings- of SWW-verbruik.

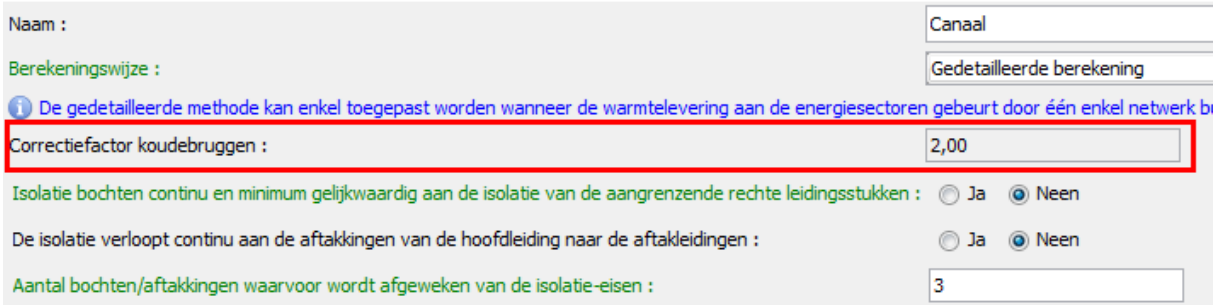

- Een nieuwe tabel in het verwarmingsknooppunt van de EPB-eenheid toont de resultaten van de 6 correctiefactoren die zijn gebruikt bij de berekening van de SCOPinst-parameter, evenals het resultaat van deze parameter voor warmtepompen die onderworpen zijn aan de Europese EcoDesign-regelgeving. De SCOPinst (seizoensgebonden prestatiecoëfficiënt van de installatie) wordt verkregen door het product van de SCOPon (seizoensgebonden prestatiecoëfficiënt van de

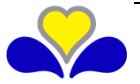

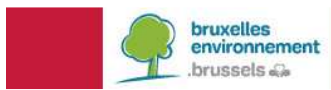

warmtepomp), een productgegeven dat rechtstreeks door de gebruiker wordt ingevoerd, en de 6 correctiefactoren.

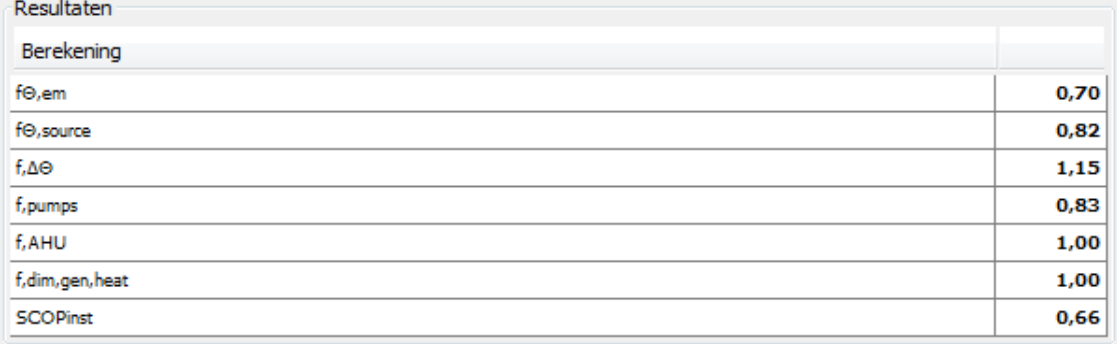

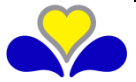

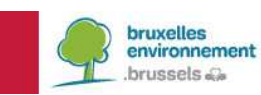

### **5. VERBETERING VAN DE BIBLIOTHEEK**

5.1. **EPBD-ventilatiesystemen met vraagsturing toevoegen aan de bibliotheek** 

Er is een nieuwe EPBD-ventilatiecategorie met vraagsturing toegevoegd aan de bibliotheek. De inhoud van deze lijst zal regelmatig en automatisch worden bijgewerkt, zoals alle categorieën in de EPBD-bibliotheek.

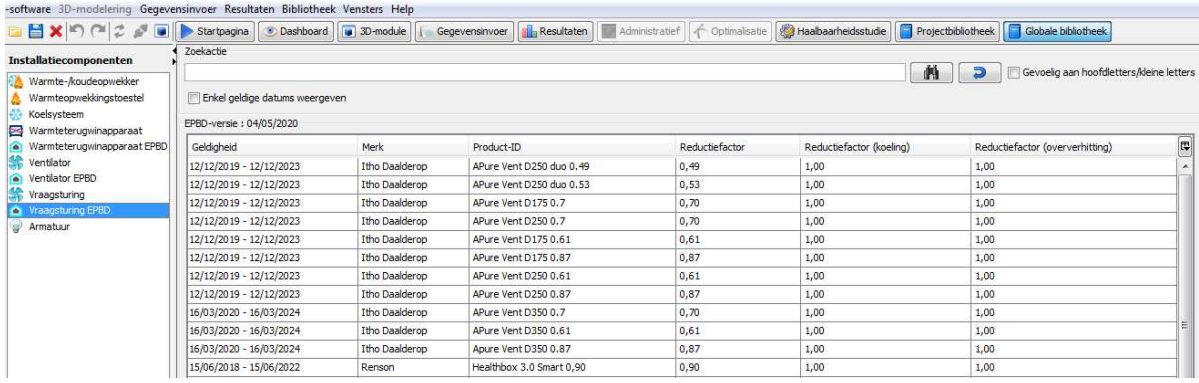

5.2. **Toevoeging van een filter om EPBD-materialen te sorteren op basis van hun geldigheid** 

Afhankelijk van de datum van indiening van de aanvraag tot stedenbouwkundige vergunning gaf de bibliotheek de materialen die niet meer geldig waren in het rood weer. Voor de duidelijkheid is er nu een filter toegevoegd zodat voortaan enkel nog de geldige materialen worden getoond.

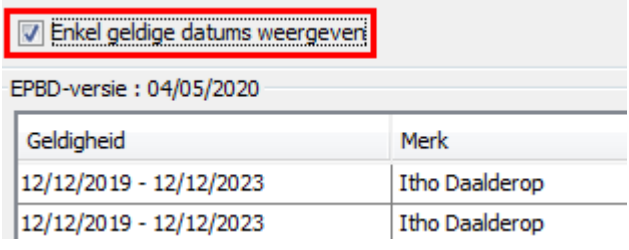

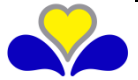

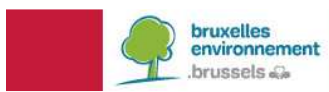

## **6. OMZETTING VAN EPB-BESTANDEN**

Het is mogelijk om bestanden van versies 2.5 en later om te zetten. Voor elk bestand dat met deze versies is aangemaakt wordt automatisch voorgesteld om het om te zetten wanneer ze worden geopend in versie 11.0.

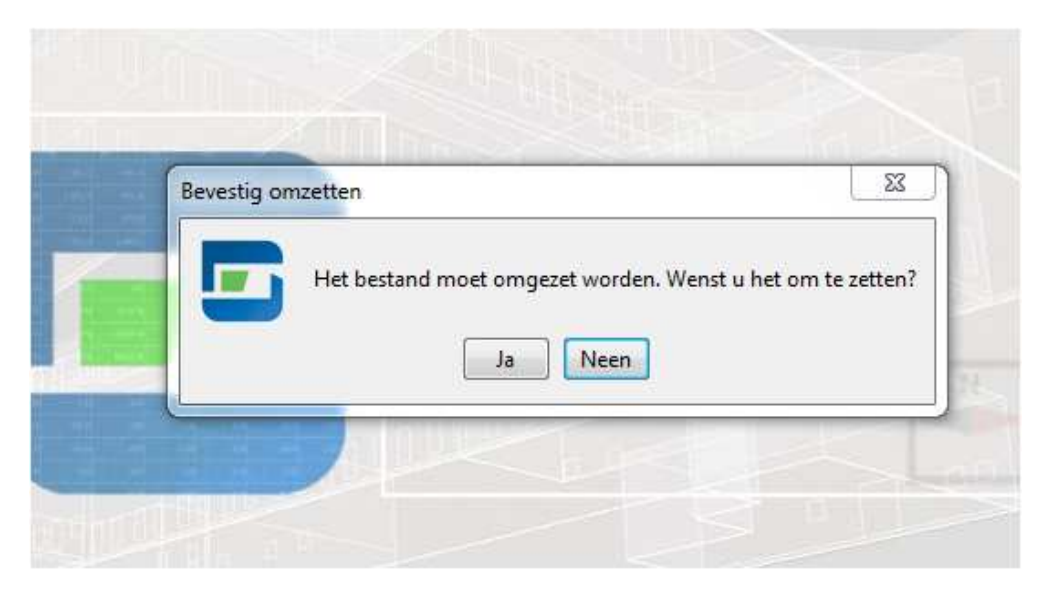

Opmerkingen:

- Met het oog op de veranderingen in de regelgeving is het noodzakelijk om aandacht te besteden aan bepaalde ontwikkelingen.
- Eenmaal een bestand is omgezet en opgeslagen, kan het niet meer gebruikt worden in een vorige versie, maar de software maakt automatisch een .bak-bestand aan waarmee het bestand in zijn staat vóór de omzetting behouden kan blijven. Hiervoor dient u enkel het ".bak"-bestand te wijzigen in ".epb" zodat dit bestand kan worden gebruikt in de oude versie van de EPB-applicatie voor de omzetting.

### **7. OMZETTING VAN DE BIBLIOTHEKEN**

Elke softwareversie gebruikt twee verschillende bibliotheken (een project- en globale bibliotheek). Ze worden automatisch omgezet tijdens een kleine automatische update (bijvoorbeeld tussen 11.0.0 en 11.0.1). Als u echter handmatig een nieuwe versie van de EPB-software installeert of een automatische update uitvoert op een nieuwe hoofdversie (10.5.0 tot 11.0.0 of tot 11.0.1), moet u uw bibliotheekelementen importeren (zie hieronder - RECOVERY VAN DE BIBLIOTHEEK tussen hoofdversies).

De import- en exportfuncties zijn toegankelijk vanaf het element van de "bibliotheek"-menu's. Meer details vindt u in het hoofdstuk "Exporteren en importeren van de bibliotheek" in de nuttige wenken online.

### **RECOVERY VAN DE BIBLIOTHEEK Tussen hoofdversies**

Opgelet, de automatische update van versies 11.0.0 en volgende vanuit een vorige versie bewaart de inhoud van uw bibliotheek niet. De inhoud moet handmatig worden overgezet.

Als de update manueel werd uitgevoerd via de site van Leefmilieu Brussel, werd uw versie 10.5.5 normaal gesproken niet verwijderd en kunt u de hieronder beschreven bewerking uitvoeren om uw bibliotheek te recupereren.

Als de update automatisch werd uitgevoerd, is uw versie 10.5.5 overschreven en dus niet meer beschikbaar. Als u het installatiebestand niet op uw pc hebt staan, is het beschikbaar op de website

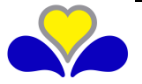

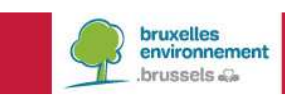

 $\sim$   $\sim$ 

van Leefmilieu Brussel. U hoeft dan enkel maar deze oude versie te installeren en de hieronder beschreven bewerking uit te voeren, om uw bibliotheek te recupereren.

Hieronder vindt u een werkwijze om de bewerking recovery van de bibliotheek uit te voeren:

1. Download versie 10.5.5 van de software (als deze versie niet meer op uw computer staat, is deze beschikbaar op de site van Leefmilieu Brussel).

2. Open de software in deze versie, open de globale bibliotheek: dit is de bibliotheek die bestond voor de update.

3. Exporteer de bibliotheek, zie hiervoor de onderstaande screenshots:

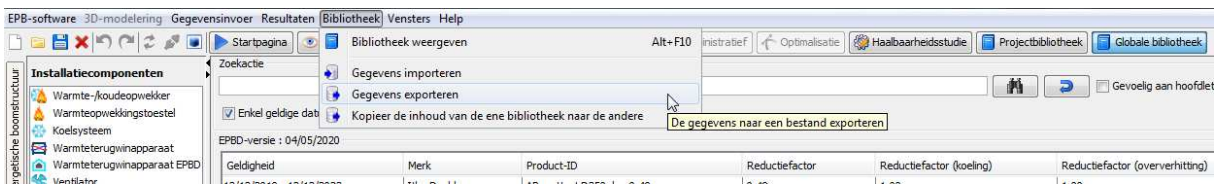

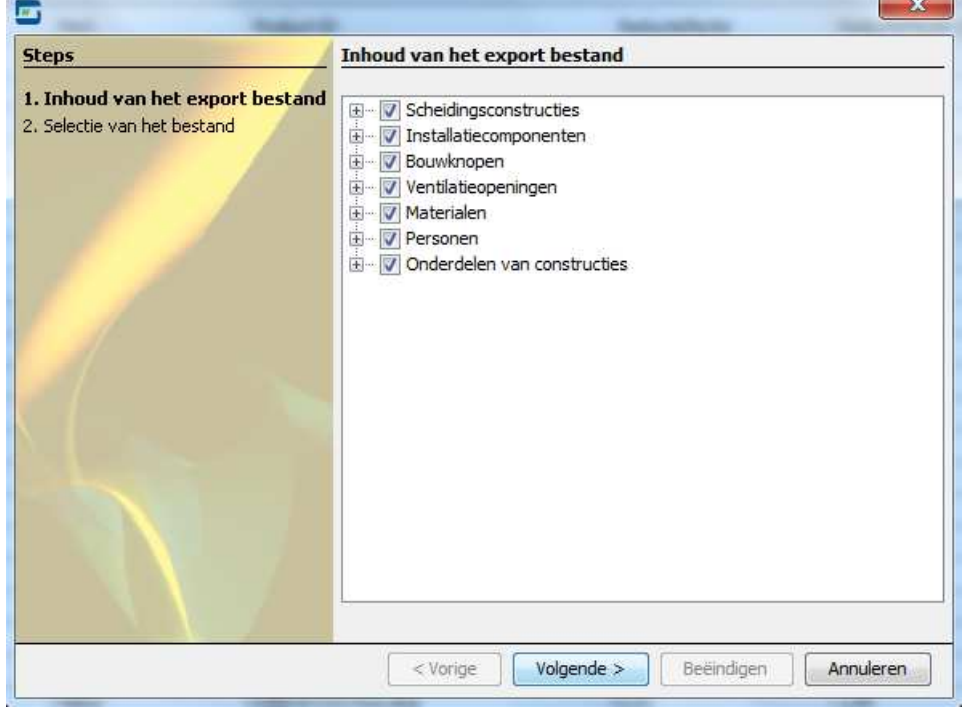

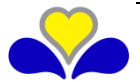

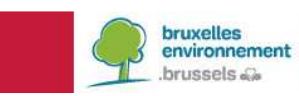

# **INFO FICHES ÉNERGIE**

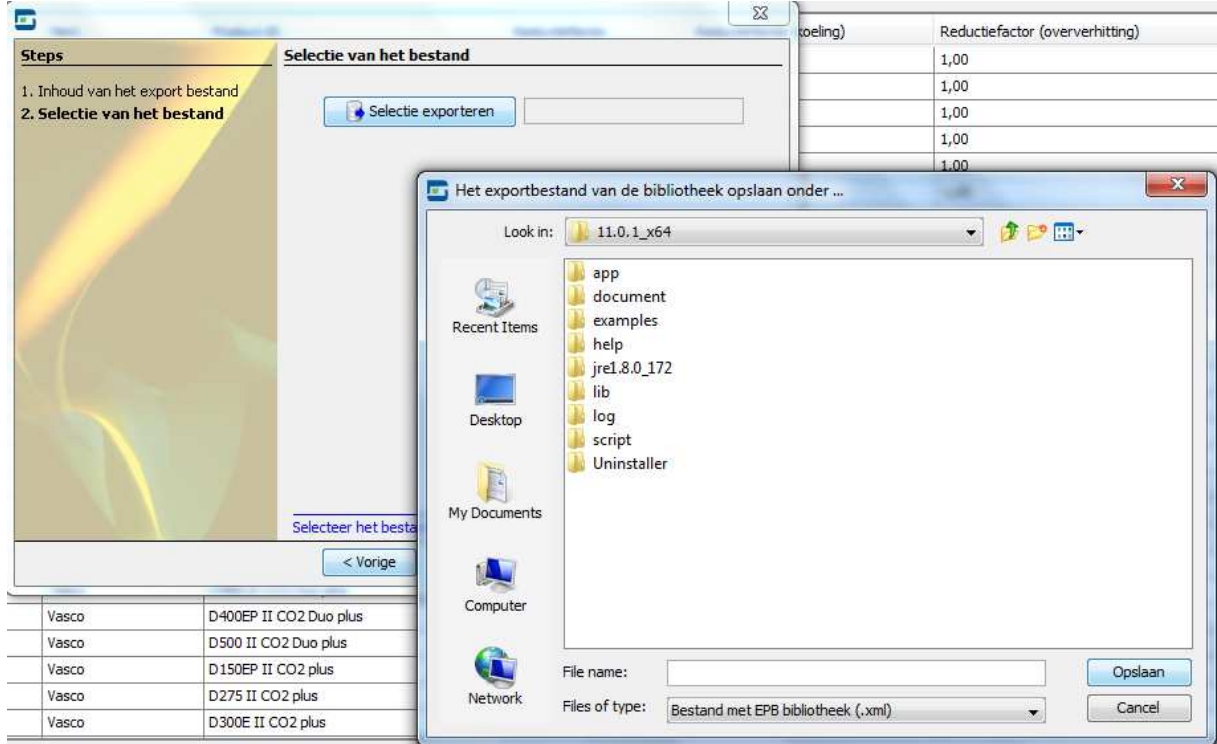

- 4. Sluit de versie 10.5 van de software
- 5. Open de versie 11.0 van de software
- 6. Open de bibliotheek<br>7. Importeer de eerder
- 7. Importeer de eerder geëxporteerde bibliotheek (zie onderstaande screenshots):<br>EPB-software 3D-modelering Gegevensinvoer Resultaten Bibliotheek] Vensters Help

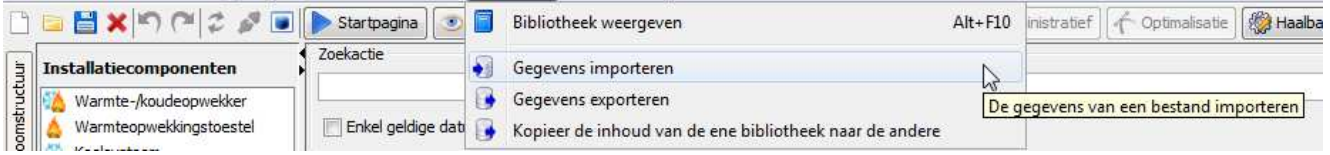

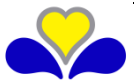

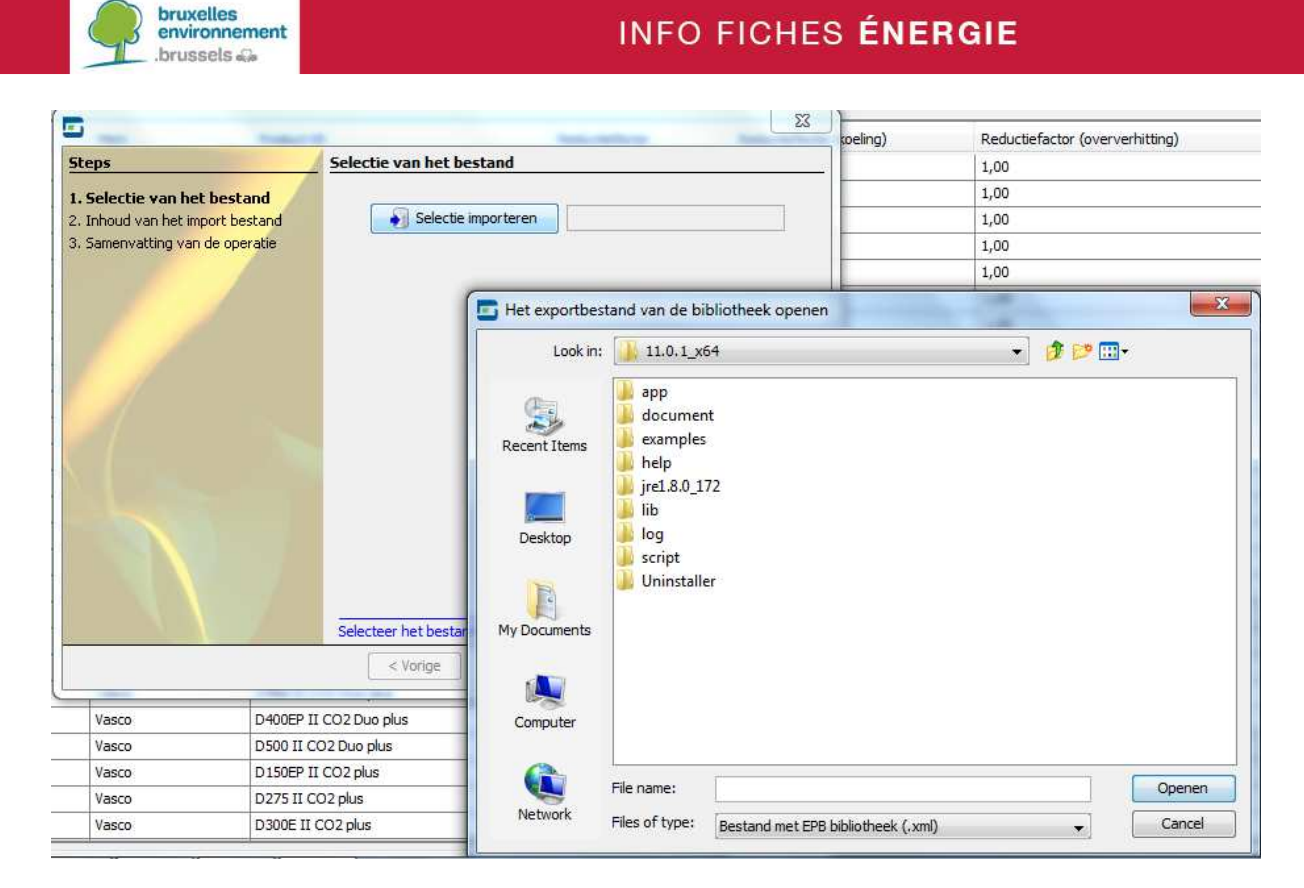

Selecteer vervolgens "volgende" met alle geëxporteerde inhoud.

8. De bibliotheek is nu gerecupereerd, versie 10.5.5 kan worden verwijderd.

Om versie 10.5.5 te verwijderen: open de installatiemap (bijvoorbeeld in Windows, C:PEB\10.5\_x64), en in de map "Uninstall" die zich daar bevindt, dubbelklik op "epb-uninstaller.jar".

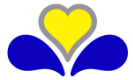